## samsung android application

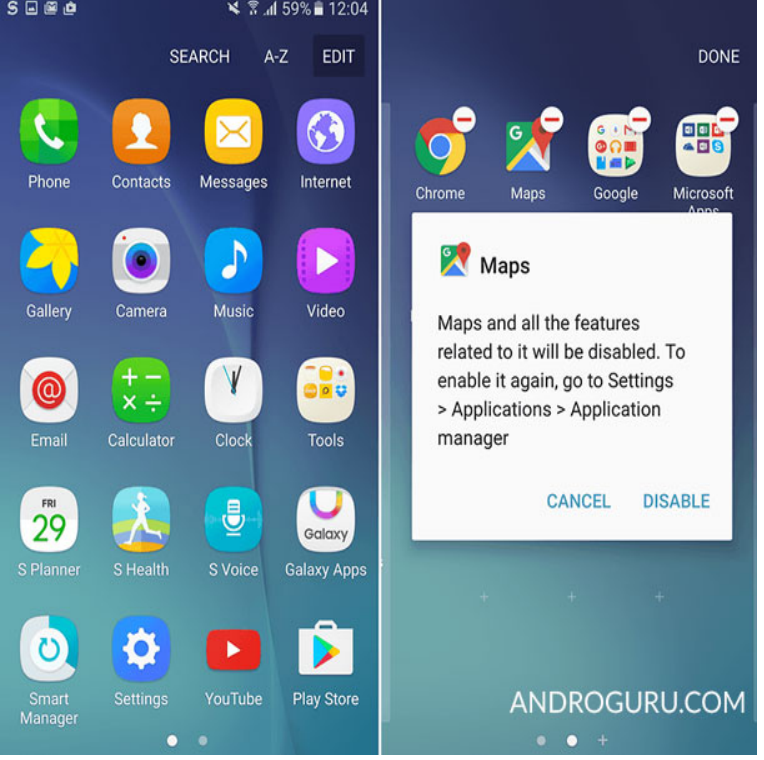

Samsung+ is the go-to destination for Samsung owners, providing personalized, live expert support right on your Galaxy device. It empowers you to get more out.Galaxy S7/S8/Note8/S9/Note9 owners: Tap [Settings] > [Cloud and accounts] > [ Smart Switch] to open Smart Switch Mobile. \* Smart Switch Mobile is already.With SmartThings, you can connect and control multiple devices quicker and easier. No matter where you are, you can monitor and control.Buy a Samsung Galaxy Note9 and get a free Duo wireless charger and your choice of a Galaxy Note9 cover. Or for only \$99, get the Duo charger, Galaxy Note9.Samsung Health provides core features to keep up your body fit and healthy. It will record and analyze your daily activities and habits to help maintain successful.Got a Samsung Galaxy S7, OnePlus 3T or any other Android device? The star of the upgrade: Stacks, which converts each filter you apply.6 days ago Rosetta Stone has been teaching people languages since before smartphones were a thing, and its Android app is one of the best ways to.Download the app. Open nescopressurecooker.com Drag Android File Transfer to Applications. Use the USB cable that came with your Android device and.On your phone. Download the Android Auto App and run it anytime you're on the road. Find out which models can run Android Auto on their car display.Note: This guide shows you how to set up your email account in the Samsung email app. If you want to set up your email in the Gmail app, please check the.On Samsung Galaxy mobile devices, which are powered by Android, you can and select the option to send the app to your Samsung Galaxy for installation.But when I open the app, there will be new ones. Why is the badge not showing them anymore? Samsung Galaxy S8. Thanks for any help.There are several ways to delete apps from your Android phone or tablet. This doesn't apply to all Samsung devices, but if the general.Android apps continue to run in the background, even after you've moved on On Samsung phones, this menu is called "Application Manager.Let's build an Android application that communicates to ARTIK Cloud using ARTIK Cloud's Java/Android SDK. You will learn: Implement OAuth2 authentication.